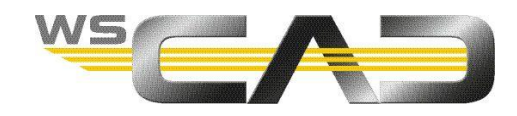

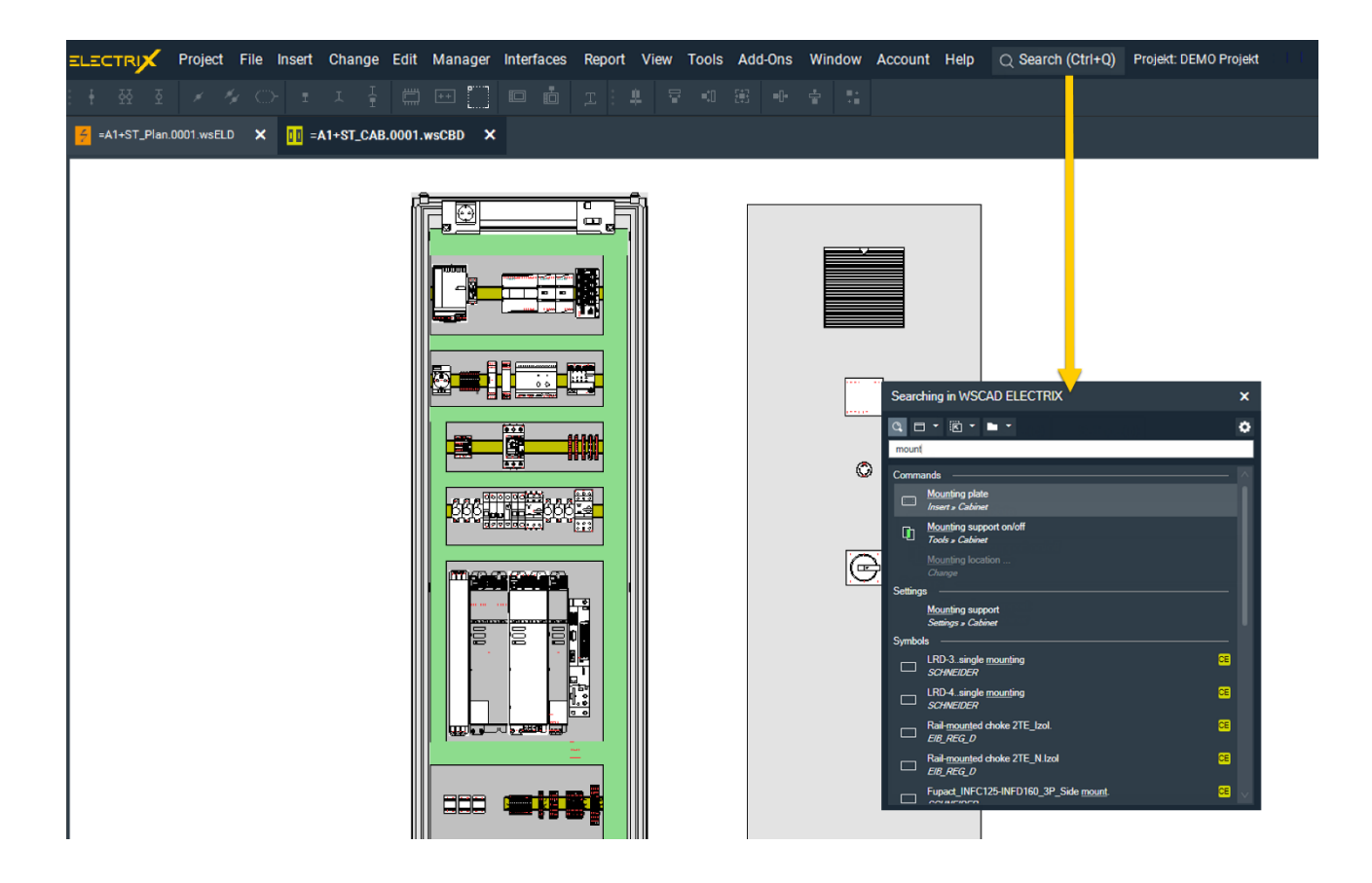

## **QUICK SEARCH (SEARCH & CLICK)**

Starting with WSCAD ELECTRIX 2021 Update 1, the new Quick Search (Search & Click) is available to all customers. The search can be called via the menu bar or the key combination Ctrl+Q.

Starting with Update 3, you can search not only menu commands and software settings, but also symbols, parts, macros and reference names.

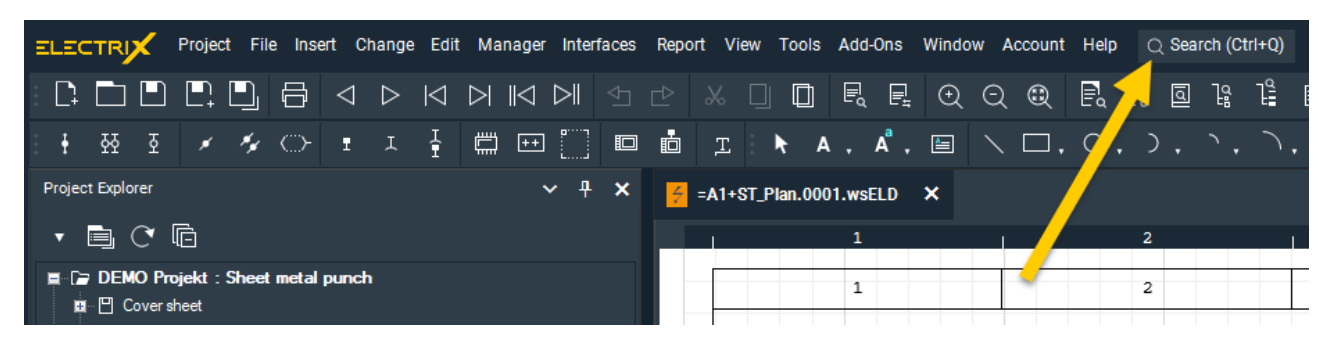

With Quick Search, you no longer need to worry about where to find the functionality you're looking for. Simply enter your search term in the search dialog and click on the hit that fits best.

This has the advantage that you don't always have to leave the drawing area if, for example, you want to execute a menu command from the menu bar or place a symbol in the schematic.

Just enter the term for the functionality you want to execute in the new search dialog and all hits will be displayed.

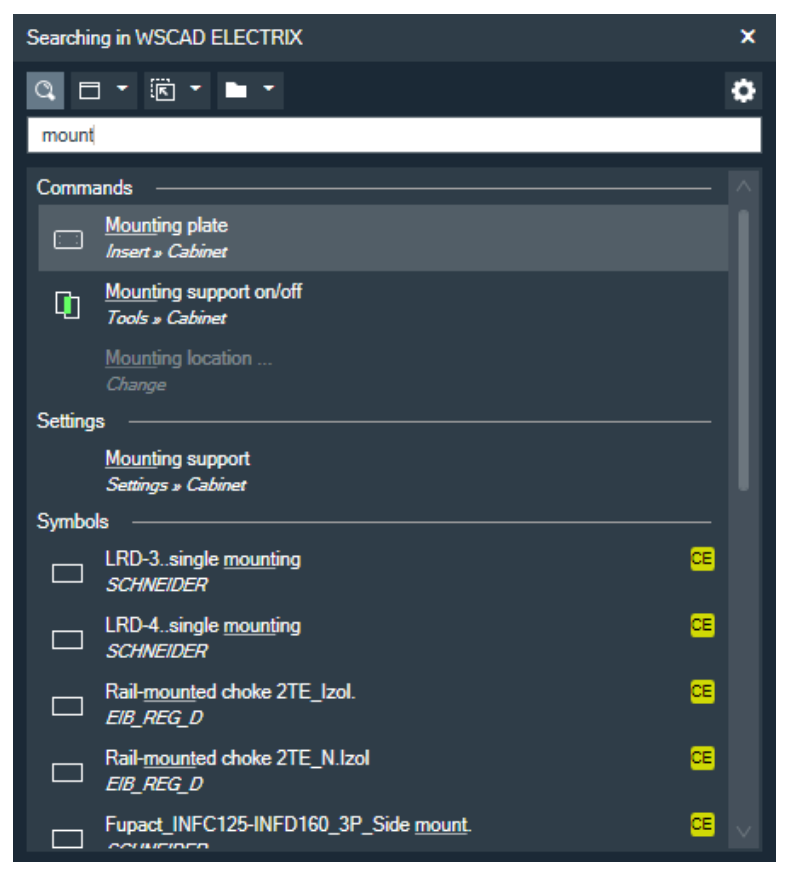

You can search the following categories:

- Commands (c) Double-click on a hit to execute the menu command.
- Software settings (o for options) Double-click on a hit to jump to the position of the setting.
- Symbols (s) Double-click on a hit to place the symbol at the mouse pointer.
- Parts (p) Double-click on a hit to place the part at the mouse pointer.
- Macros (m) Double-click on a hit to place the macro at the mouse pointer.
- Reference names (b for BMK) Double-click on a hit to jump to the position of the reference name in the plan.

## Note:

If you enter the letter in brackets and a space in front of the search term in the search field, only this category will be searched. However, you can also select the category using the drop-down lists.

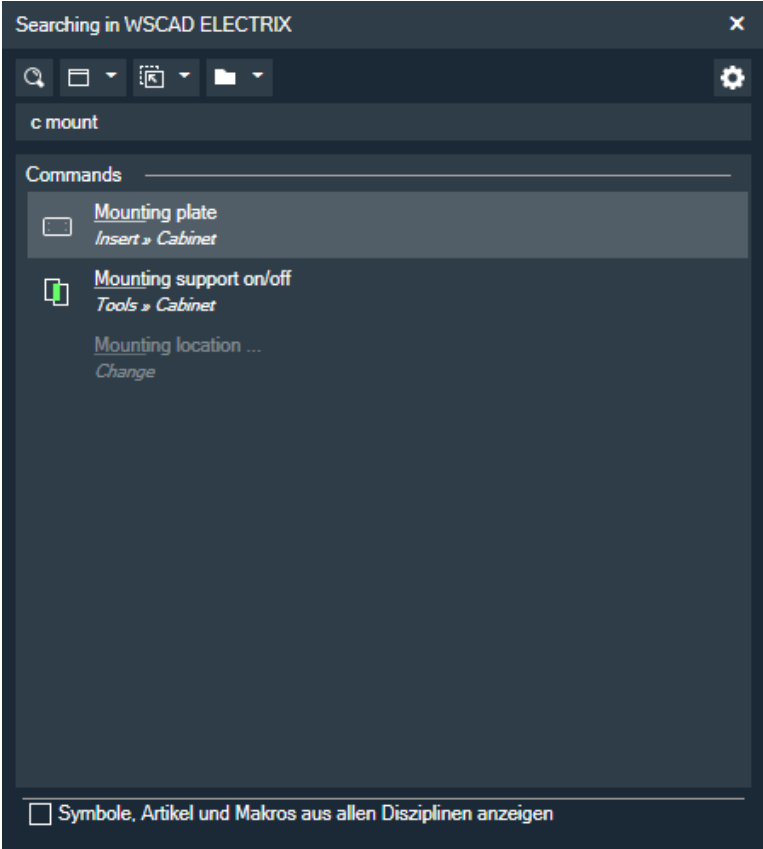

If you want that the search should consider other disciplines than those of the opened page, when searching for symbols, parts and macros, you can activate the **Show symbols, parts and macros from all disciplines** checkbox via the settings icon on the right.

You can very quickly

- create a new project with new pages,
- place elements such as symbols, parts and macros in the schematics,
- place elements such as mounting plates, cable channels and DIN rails on cabinet pages,
- add destination wiring elements,
- change software settings.

This saves you a lot of time and speeds up your design process.

You will see that once you have worked with the Quick Search for a few days, you will not want to do without it.